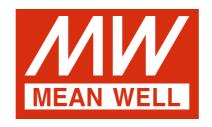

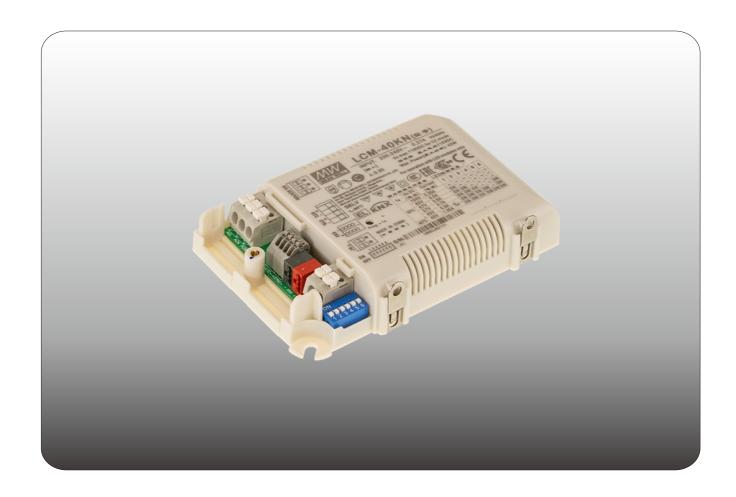

# LCM-25/40/60KN LED Driver with KNX Interface Instruction Manual

# Content

| 1.Overview 1                                             |
|----------------------------------------------------------|
| 1.1 Overview devices                                     |
| 1.2 Usage & possible applications                        |
| 1.3 Displays and operating elements <sub>1</sub>         |
| 1.4 Circuit diagrams 2                                   |
| 1.5 Wiring 4                                             |
| 1.6 Information at the ETS-Software4                     |
| 1.7 Starting up4                                         |
| 2.Communication Objects                                  |
| 2.1 Summary and Usage                                    |
| 3.Reference ETS-Parameter                                |
| 3.1 General function 6                                   |
| 3.2 Handling/ basic functions <sub>7</sub>               |
| 3.3 Time functions <sub>7</sub>                          |
| 3.4 Staircase light 8                                    |
| 3.5 Push dim port <sub>10</sub>                          |
| 3.6 Operating hours & Constant light output (CLO)        |
| 3.7 Absolute Values <sub>13</sub>                        |
| 3.8 Specific Dimming settings <sub>14</sub>              |
| 3.9 Scene function                                       |
| 3.10 Automatic function 17                               |
| 3.11 Block function <sub>18</sub>                        |
| 3.12 Other useful information 20                         |
| 4.Environmental declaration information <sub>20</sub>    |
| Appendix21                                               |
| A.1 LCM-KN Series Application/Firmware change tracking21 |

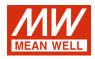

# LCM-25/40/60KN LED Driver with KNX Interface Instruction Manual

#### 1.Overview

#### 1.1 Overview devices

The manual refers to the following devices: (Order Code respectively printed in bold type):

- LCM-25KN: INPUT: 180 ~ 295VAC 47 ~ 63Hz, OUTPUT: 350mA ~ 1050mA, 6 ~ 54V
- LCM-40KN: INPUT: 180 ~ 295VAC 47 ~ 63Hz, OUTPUT: 350mA ~ 1050mA, 2 ~ 100V
- LCM-60KN: INPUT: 180 ~ 295VAC 47 ~ 63Hz, OUTPUT: 500mA ~ 1400mA, 2 ~ 90V

# 1.2 Usage & possible applications

The LCM KN series is a constant current mode output LED driver featuring the multiple levels selectable by dip switch and the KNX interface to avoid using the complicated KNX-DALI gateway. There are a great number of options for adjusting the dimming process, e.g. dimming speeds, transition time, On-/Off- Behavior.... Scene function and different automatic functions are also available for the KNX interface. In addition, the LED drivers are equipped with push dimming and synchronization so as to provide the optimal design flexibility for LED lighting system.

#### 1.3 Displays and operating elements

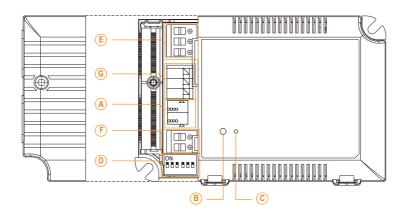

- (A): KNX Bus connection terminal
- B: Programming button
- ©: Programming LED
- D: DIP switch for adjusting output current
- **E**: AC input + push dim signal input
- F: DC output
- ©: Peripherals for AUX DC output(optional), LED NTC compersation and synchronization signal

# 1.4 Circuit diagrams

Configuration 1:General use

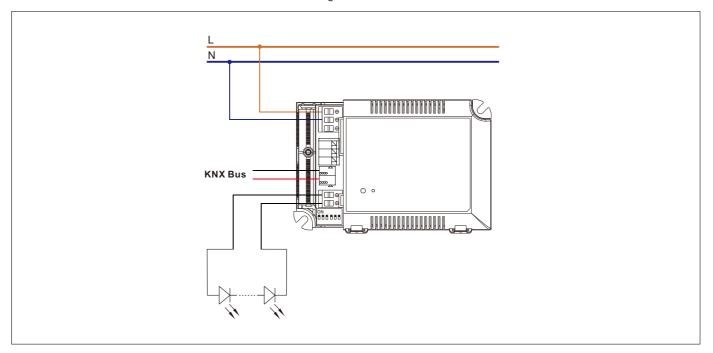

Configuration 2: With push dimming

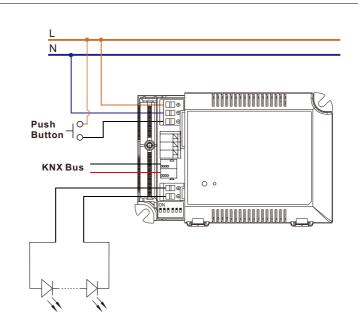

- $\boldsymbol{\cdot}$  KNX bus need to be connected when using PUSH Dimming.
- The detailed function of PUSH dimming, please refer to 3.5 Push dim port.
- $\boldsymbol{\cdot}$  The maximum length of the cable between the push button and driver is 20 meters.
- The mechanical push button can be connected only between the PUSH terminal, as displayed in the diagram, and AC/L (in brown or black); it will lead to short circuit if it is connected to AC/N.
- In case the PUSH dimming is set locally, up to 10 drivers can perform the PUSH dimming at the same time when utilizing one common push button.
- In case the PUSH dimming is set independently via ETS, the number of drivers is done through group address and determined by the ETS project designer.

# Configuration 3: With AC/DC input monitor

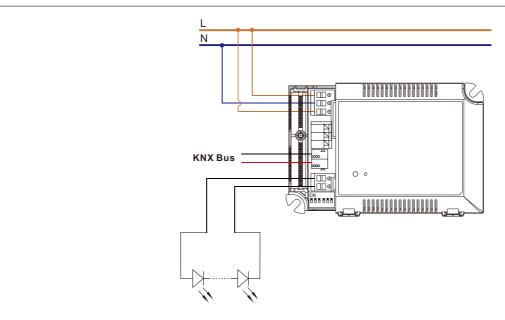

- $\bullet$  KNX bus need to be connected when using AC/DC input monitor.
- $\bullet \ \, \text{The detailed function of AC/DC input monitor} (emergency \ lighting), please \ refer \ to \ 3.5 \ Push \ dim \ port.$

# Configuration 4:Synchronization operation

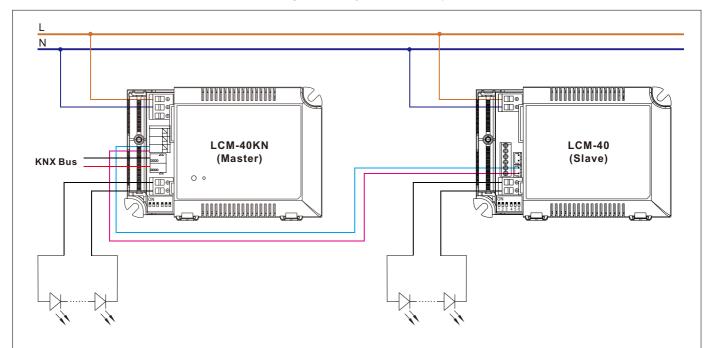

- Synchronization up to 10 drivers (1 master + 9 slaves, the master is LCM-KN and the slaves are LCM standard model)
- Dimming operating range : 6%~100%
- Sync cable length : < 5m
- Sync cable type : Flat cable
- Sync cable cross section area : 22 24 AWG (0.2~0.3mm²)

#### 1.5 Wiring

- · Use wires with an adequate cross-section.
- Use suitable mounting tools to do the wiring and mounting.
- The maximum number of bus devices connected is 256.
- The maximum length of a line segment is 350 m, measured along the line between the power supply and the furthest bus device.
- The maximum distance between two bus devices cannot exceed 700 m.
- The maximum length of a bus line is 1000 m, keeping into account all segments.

#### LCM-40/60KN

| Туре                          | The cover<br>(the blue one) | Push terminal 1<br>(AC/L, AC/N,<br>Push, Vo±) | Push terminal 2<br>(NTC±, SYN±,<br>FAN±) | KNX bus terminal<br>(BUS V±) |
|-------------------------------|-----------------------------|-----------------------------------------------|------------------------------------------|------------------------------|
| Solid wire                    |                             |                                               |                                          | 0.6 ~ 0.8Ф                   |
| Stranded wire                 |                             | 0.823 ~ 2.08mm <sup>2</sup>                   | 0.129 ~ 0.326mm <sup>2</sup>             |                              |
| American wire gauge           |                             | 14 ~ 18AWG                                    | 22 ~ 26AWG                               | 20 ~ 22AWG                   |
| Wire stripping length         |                             | 10mm (0.39")                                  | 7mm (0.27")                              | 5mm (0.196")                 |
| Screwdriver                   | 6mm Phillips                | 3mm Phillips                                  | 3mm Phillips                             |                              |
| Recommended tightening torque | 4.6 kgf-cm (4 lb-in)        |                                               |                                          |                              |
| Suggested push-down strength  |                             | 3 ~ 4kg (6.61 ~ 8.81 lbF)                     | 0.5 ~ 1kg (1.1 ~ 2.2 lbF)                |                              |

#### LCM-25KN

| Туре                          | Plastic bar         | Push terminal 1<br>(AC/L, AC/N,<br>Push) | Push terminal 2<br>(Vo+/-, SYN+/-) | KNX bus terminal<br>(BUS V+/-) |
|-------------------------------|---------------------|------------------------------------------|------------------------------------|--------------------------------|
| Solid wire                    |                     |                                          |                                    | 0.6 ~ 0.8Ф                     |
| Stranded wire                 |                     | 0.326 - 3.31mm <sup>2</sup>              | 0.52 ~ 2.08mm²                     |                                |
| American wire gauge           |                     | 12 ~ 22AWG                               | 14 ~ 20AWG                         | 20 ~ 22AWG                     |
| Wire stripping length         |                     | 7mm (0.27")                              | 7mm (0.27")                        | 5mm (0.196")                   |
| Screwdriver                   | 6mm Phillips        | 3mm Phillips                             | 3mm Phillips                       |                                |
| Recommended tightening torque | 3.5 kfg-cm(3 lb-in) |                                          |                                    |                                |
| Suggested push-down strength  |                     | 3~4kg(6.661~8.81 lbF)                    | 2.5~3.5kg(5.51~7.71 lbF)           |                                |

# 1.6 Information at the ETS-Software

Selection at the product database:

Manufacturer: MEANWELL Enterprises Co.Ltd.

Product family: Output. Product type: KLD

Product name: addicted to the used type, e.g.: LCM-40KN, LED Driver with KNX interface

Order number: addicted to the used type, e.g.: LCM-40KN

# 1.7 Starting up

After wiring, the allocation of the physical address and the parameterization of every channel follow:

- $(1) Connect the interface with the bus, e.g.\ MEANWELL\ USB\ interface\ KSI-01U.$
- (2) Switching the power supply.
- (3)Set bus power up.
- (4)Press the programming button at the device (red programming LED lights).
- (5)Loading of the physical address out of the ETS-Software by using the interface (red LED goes out, as well this process was completed successful).
- $(6) Loading \ of \ the \ application, \ with \ requested \ parameterization.$
- (7) If the device is enabled you can test the requested functions (also possible by using the ETS-Software).

# 2.Communication Objects 2.1 Summary and Usage

| Object Function     | Length                                                                                                    | DPT                                                                                                    | Flag      | Function Area                     | Description                                                                                                    |
|---------------------|----------------------------------------------------------------------------------------------------|----------------------------------------------------------------------------------------------------|-----------|-----------------------------------|----------------------------------------------------------------------------------------------------|
| l Objects:          |                                                                                                    | 1                                                                                                    |           | 1                                 |                                                                                                    |
| Operation           | 1 bit                                                                                                    | State<br>(DPT 1.011)                                                                                                    | CRT       | Central Function                  | This Communication is shown permanently and can be used to send status of the device to the system at regular intervals when active.                                                                                                    |
| Switch On/Off       | 1 bit                                                                                                    | Switch<br>(DPT 1.001)                                                                                                    | CW        | Normal dimmer                     | This Communication Object is for controlling the main function Switch On/Off and normally connected to all desired control keys.                                                                                                    |
| Switch State        | 1 bit                                                                                                    | State<br>(DPT 1.011)                                                                                                    | CRT       | Normal dimmer/<br>Staircase ligh  | This Communication is shown permanently and can be used for showing the switching state On/Off of the device.                                                                                                    |
| Dim relatively      | 4 bit                                                                                                    | Dimming control<br>(DPT 3.007)                                                                                                    | CW        | Normal dimmer                     | This Communication is shown permanently and allows the controlling of the main function Dim Absolutely for the device.                                                                                                    |
| Dim absolutely      | 1 byte                                                                                                    | Percentage<br>(DPT 5.001)                                                                                                    | CW        | Normal dimmer                     | This Communication Object is for controlling the main function Dim absolutely for this device, which is normally connected to all desired control keys.                                                                                                    |
| State Dimm<br>Value | 1 byte                                                                                                    | Percentage<br>(DPT 5.001)                                                                                                    | CRT       | Normal dimmer/<br>Staircase light | This Communication Object is for showing dimming value of this device.  NOTE: This value will no be affected by CLO                                                                                                    |
| Scene               | 1 byte                                                                                                    | Scene number (DPT 17.001)  Scene control (DPT 18.001)                                                                                                    | . cw      | Normal dimmer                     | This Communication Object is only shown after activating in the parameter settings and can be used for calling scenes.  This Communication Object is only shown after activating in the parameter settings and can be used for calling scenes and learning a new scene. |
| Automatic 1         | 1 bit                                                                                                    | Switch<br>(DPT 1.001)                                                                                                    | cw        | Normal dimmer                     | This Communication Object is only shown after activating in the parameter settings and can be used for calling of absolute brightness values with a 1 Bit command.                                                                                                    |
| Automatic 2         | 1 bit                                                                                                    | Switch<br>(DPT 1.001)                                                                                                    | cw        | Normal dimmer                     | This Communication Object is only shown after activating in the parameter settings and can be used for calling of absolute brightness values with a 1 Bit command.                                                                                                    |
| Automatic 3         | 1 bit                                                                                                    | Switch<br>(DPT 1.001)                                                                                                    | cw        | Normal dimmer                     | This Communication Object is only shown after activating in the parameter settings and can be used for calling of absolute brightness values with a 1 Bit command.                                                                                                    |
| Automatic 4         | 1 bit                                                                                                    | Switch<br>(DPT 1.001)                                                                                                    | cw        | Normal dimmer                     | This Communication Object is only shown after activating in the parameter settings and can be used for calling of absolute brightness values with a 1 Bit command.                                                                                                    |
| Block I             | 1 bit                                                                                                    | Enable<br>(DPT 1.003)                                                                                                    | cw        | Normal dimmer/<br>Staircase light | This Communication is shown permanently and can be used for blocking this device.                                                                                                    |
| Block II            | 1 bit                                                                                                    | Enable<br>(DPT 1.003)                                                                                                    | CW        | Normal dimmer/<br>Staircase light | This Communication Object is shown permanently and can be used for an extended blocking function.                                                                                                    |
|                     | Dim relatively Dim absolutely State Dimm Value  Scene  Automatic 1  Automatic 2  Automatic 3  Automatic 4  Block I | I Objects:  Operation 1 bit  Switch On/Off 1 bit  Switch State 1 bit  Dim relatively 4 bit  Dim absolutely 1 byte  State Dimm 1 byte  Scene 1 byte  Automatic 1 1 bit  Automatic 2 1 bit  Automatic 3 1 bit  Block I 1 bit | Operation | Operation                         | Operation                                                                                                    |

| 14 | Staircase light                               | 1 bit   | Switch<br>(DPT 1.001)         | cw  | Staircase light                   | This Communication Object is only shown when Staircase light is active and can be used to switch the staircase function on.                                                                                                    |
|----|-----------------------------------------------|---------|-------------------------------|-----|-----------------------------------|----------------------------------------------------------------------------------------------------|
| 15 | Staircase light with time                     | 2 byte  | time(0-65535)s<br>(DPT 7.005) | cw  | Staircase light                   | This Communication Object is only shown when Staircase light is active and can be used to switch the staircase function on with a certain delay.                                                                                                    |
| 16 | Prewarning                                    | 1 bit   | Alarm<br>(DPT 1.005)          | CRT | Staircase light                   | This Communication Object is only shown when Staircase light is active and can be used to show status of Prewarning. The object will send a signal when Staircase light enters the period of prewarning and it will send out a signal again when prewarning finished. |
| 17 | Permanent ON                                  | 1 bit   | Switch<br>(DPT 1.001)         | cw  | Staircase light                   | This Communication Object is only shown when Staircase light is active and can be used to switch the staircase light permanently on.                                                                                                    |
| 18 | Short circuit on load                         | 1 bit   | Alarm<br>(DPT 1.005)          | CRT | Normal dimmer/<br>Staircase light | This Communication Object is only shown when Enable LED driver output error detect is active and can be used to show whether there is a short circuit on load                                                                                                    |
| 19 | Block of push dimming                         | 1 bit   | Enable<br>(DPT 1.003)         | cw  | push dim                          | This Communication Object is only shown when push dim port is active and can be used for blocking push dim function                                                                                                    |
| 20 | Switch of push dimming                        | 1 bit   | Switch<br>(DPT 1.001)         | CRT | push dim                          | This Communication Object is only shown when push dim port is active and can be used to send switching signals to the system                                                                                                    |
| 21 | Dim up/down of push dimming                   | 4 bit   | Dimming control (DPT 3.007)   | CRT | push dim                          | This Communication Object is only shown when push dim port is active and can be used to send dimming signals to the system                                                                                                    |
| 22 | AC input status                               | 1 bit   | Alarm<br>(DPT 1.005)          | CRT | AC monitor                        | This Communication Object is only shown when AC monitor in Function of push dim port is active and can be used to send out AC status of the device                                                                                                    |
| 23 | Operating hours<br>(Counter,in<br>seconds)    | 4 Bytes | Time lag(s)<br>(DPT 13.100)   | CRT | Operating hours                   | This Communication Object is only shown when Counting of operating hours & CLO is active and can be used to send out the operating time of the device This Communication Object is only shown when                                                                    |
|    | Operating hours<br>(Counter,in hours)         |         | Counter pulse<br>(DPT 12.001) |     |                                   | Counting of operating hours & CLO is active and can be used to send out the operating time of the device                                                                                                    |
|    | Operating hours<br>(set value, in<br>seconds) | 4.0.    | Time lag(s)<br>(DPT 13.100)   | CW  | Operations have                   | This Communication Object is only shown when Counting of operating hours & CLO is active and can be used to overwrite the operating time the device counted                                                                                                    |
| 24 | Operating hours<br>(set value, in<br>seconds) | 4 Bytes | Counter pulse<br>(DPT 12.001) | CW  | Operating hours                   | This Communication Object is only shown when Counting of operating hours & CLO is active and can be used to overwrite the operating time the device counted                                                                                                    |
| 25 | Watts report                                  | 4 Bytes | Power<br>(DPT 14.056)         | CRT | Central function                  | This Communication Object is only shown when  Power consumption feedback is active and can be  used to report out power of the device                                                                                                    |

#### 3. Reference ETS-Parameter

#### 3.1 General function

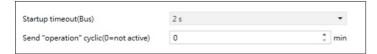

The chart shows the dynamic range for this parameter:

| ETS-text                    | Dynamic range   | Comment                                                       |
|-----------------------------|-----------------|---------------------------------------------------------------|
|                             | [default value] |                                                               |
| Startup timeout             | 2 -60s          | All functions run after startup timeout finished. NOTE: The   |
|                             | [2s]            | timeout starts counting when power-on initialization is done. |
|                             |                 | So it always takes longer than you expected                   |
| Send "Operation" cyclic (0= | 0 - 30,000min   | Sends status signals from the object Operation at             |
| not active)                 | [0]             | intervals you desire                                          |

The following chart shows the objects that belong to general setting:

| Number | Name      | Length | Usage                                                         |
|--------|-----------|--------|---------------------------------------------------------------|
| 1      | Operation |        | Sends status of the device to the system at regular intervals |
| '      | Operation | 1 bit  | when active                                                   |

# 3.2 Handling/basic functions

The basic functions of the dimming actuator are divided in three sections: Switching, dimming relatively and dimming absolutely. As soon as a channel is activated, the communication functions for the basic functions are standardly shown.

# 3.2.1 Switching

A channel can be switched on or off by the switching command. In addition, there is a state object, which shows the actual switching state of the output. This object, State On/Off, can be used for visualization. When the actuator shall be switched by a binary input or a push button, this object must be connected with the state object of the binary input or the push button for toggling.

| Number | Name          | Length | Usage                                         |
|--------|---------------|--------|-----------------------------------------------|
| 2      | Switch On/Off | 1 bit  | Switches 1 Bit switches the channel on or off |
| 3      | State On/Off  | 1 bit  | Shows the switching state of the channel      |

# 3.2.2 Dim relatively

The relative dimming allows continuous dimming. So the lights can be dimmed evenly form 0%(10%) to 100% or from 100% to minimum light. The relative dimming process can be stopped at every state. The behavior of the dimming process can be adjusted via additional parameters, Increase: 1%/3%/6%/12%/25%/50%/100% break; Derease: 1%/3%/6%/12%/25%/50%/100% break

| Number | Name           | Length | Usage                                   |
|--------|----------------|--------|-----------------------------------------|
| 4      | Dim relatively | 4 bit  | Dims the channel continuous up and down |

### 3.2.3 Dim absolutely

A discrete brightness level can be set by the absolute dimming process. By sending an absolute percent value to the 1 Byte object "Dim absolutely", the output assumes a certain brightness level.

| Number | Name           | Length | Usage                              |
|--------|----------------|--------|------------------------------------|
| 5      | Dim absolutely | 1 byte | Adjusts a certain brightness level |

#### 3.3 Time function

The dimming actuator has the opportunities of connecting different time functions. Besides the normal on/off delay, an additional staircase function with different sub functions is available.

#### 3.3.1 On/ Off delay

The on and off delay allows a delayed switching. The following chart shows this parameter:

| On delay  | 0 | <b>*</b> | s |
|-----------|---|----------|---|
| Off delay | 0 | <b>*</b> | s |

The chart shows the dynamic range for this parameter:

| ETS-text               | Dynamic range [default value] | Comment                                                                           |
|------------------------|-------------------------------|-----------------------------------------------------------------------------------|
| On delay/<br>Off delay | 0s - 30,000s<br>[0s]          | Adjustment of the time at which the switch on/switch off process shall be delayed |

By using the On delay and Off delay, switching commands can be delayed. The delay can affect only to the rising edge (switch on delay) or the falling edge (switch off delay). Furthermore, both functions can be combined. The following diagram shows the functional principle of both functions, which are activated in this example:

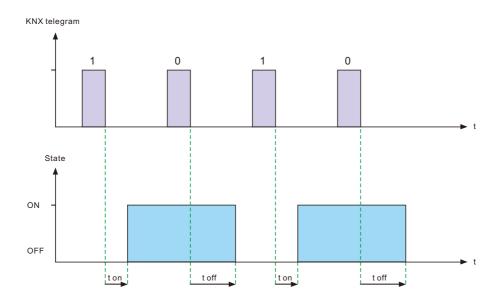

# 3.4 Staircase light

Staircase light allows an automatic off-switching of the channel, when the adjusted time runs out. To parameterize this function, the staircase light must be activated at the corresponding channel:

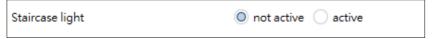

If the staircase light is activated, the corresponding functions are shown at the same menu and the further parameterization can be done.

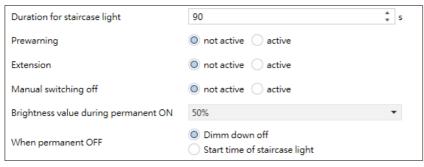

The chart shows the dynamic range for this parameter:

| ETS-text                             | Dynamic range [default value]                       | Comment                                                                                                    |
|--------------------------------------|-----------------------------------------------------|----------------------------------------------------------------------------------------------------|
| Duration of staircase light          | 1s -30,000s<br>[ <b>90s</b> ]                       | Duration of the switching process.                                                                                                    |
| Prewarning                           | active     Activates the prewarning.     not active |                                                                                                    |
| Prewarning<br>duration in [s]        | 1-30,000<br>[10s]                                   | Is only shown, when the prewarning is activated.                                                                                                    |
| Value of dimming down                | 1-100%<br>[ <b>20%</b> ]                            | Is only shown, when the prewarning is activated Value of which the channel shall be dimmed down, when the staircase time ran out.                                                                     |
| Extension                            | · active                                            | Activation of a possible extension of the staircase light .                                                                                                    |
| Manual switching off                 | · active                                            | Activation of Deactivation of the staircase light, before the whole time ran out .                                                                                                    |
| Brightness value during permanent ON | 0%(OFF)-100%<br>[50%]                               | Dimming value at "Permanent ON" mode. Tirggered when the object Permanent ON is "1".                                                                                                    |
| When permanent OFF                   | Dim down off     Start time of staircase light      | Tirggered after the the object Permanent ON is "0".  The channel turns off when the parameter is Dim down off; the channel continues a new staircase light when set at Start time of staircase light. |

The duration of the staircase light indicates how long the channel shall be switched on after an ON-signal. After lapse of time, the channel is switched off automatically. Via the parameter "Extension"/ "Manual switching off", the staircase function can be modified. The "Manual switching off" allows switching off the channel before the time ran out. The "Extension" allows an extension of the staircase time, by sending another on telegram, so the time is restarted. The prewarning function creates a dimming down of the lights after expiration of the staircase time. So the lights are still switched on, but with another value. The lights stay at this position for the duration of the prewarning. If the staircase function is activated, the communication object "Switch" is replaced by the communication object "Staircaselight":

| Number | Name           | Length | Usage                              |
|--------|----------------|--------|------------------------------------|
| 14     | Staircaselight | 1 bit  | switches the staircase function on |

The staircase function has no influence to the relative or absolute dimming.

 $At the following \ diagram, the \ staircase \ function \ is \ shown, \ with \ an \ activated \ deactivation \ and \ extension.$ 

The prewarning is activated with a dim down value of 20%:

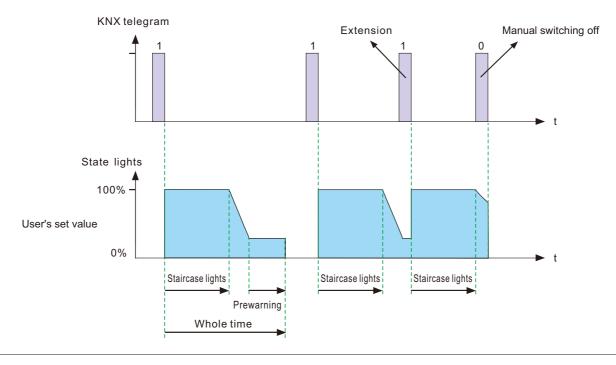

# 3.5 Push dim port

Push dimming or switch dimming is a dimming method using a simple retractive switch to realize dimming function. Normally a short press of the switch turns the driver on/off, while a long push dims the brightness of light, the dimming direction changes with each long press.

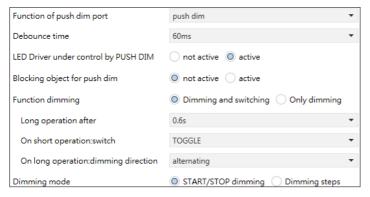

The chart shows the dynamic range for this parameter:

| ETS- text                               | Dynamic range [default value ]                                                                   | Comment                                                                                                    |
|-----------------------------------------|--------------------------------------------------------------------------------------------------|----------------------------------------------------------------------------------------------------|
| Function of push dim port               | <ul><li>not active</li><li>push dim</li><li>AC monitor</li></ul>                                 | Chooses which function to activate.  Push dim: push dimming function  AC monitor: AC input detection                                                                                                    |
| Debounce time                           | 40ms, 60ms, 80ms, 100ms [60ms]                                                                   | Sets a delay time for reaction to prevent signal debounce                                                                                                    |
| Led Driver under control by PUSH DIM    | d in "Function of push dim port", the par • not active • active                                  | not active: The driver is not controlled by the PUSH DIM function, but is used as a KNX switch component to provide push dimming signals for other KNX devices.  active: Actions of the driver is synchronized with PUSH DIM signals  NOTE: If Staircase light function is enabled, only switch on/off can be controlled here. |
| Blocking object for push dim            | • not active • active                                                                            | Activates object of Blocking of push dimming                                                                                                    |
| Function dimming                        | Dimming and switching     Only dimming                                                           | Chooses whether push dim is with switch on/off function or not                                                                                                    |
| Long operation after                    | 0.3s, 0.4s, 0.5s, 0.6s, 0.8s, 1.0s, 1.2s,<br>1.5s, 2s, 3s, 4s, 5s, 6s, 7s, 8s, 9s, 10s<br>[0.6s] | By how long to push the driver to recognize as a long press signal                                                                                                    |
| On short operation: switch              | ON OFF TOGGLE no reaction                                                                        | How to react when the driver received a short press signal                                                                                                    |
| On long operation:<br>dimming direction | BRIGHTER     DARKER     alternating                                                              | Chooses dimming direction for a long press signal                                                                                                    |
| On operation:<br>dimming direction      | BRIGHTER     DARKER     alternating                                                              | Chooses dimming direction                                                                                                    |

| ETS- text                                                    | Dynamic range [default value ]                                                                   | Comment                                                                                                    |
|--------------------------------------------------------------|--------------------------------------------------------------------------------------------------|----------------------------------------------------------------------------------------------------|
| Dimming mode                                                 | • START/STOP dimming • Dimming steps                                                             | START/STOP dimming process starts with a telegram BRIGHTER or DARKER to increase or decrease light intensity and ends with a STOP telegram |
| Brightness change on every sent telegram                     | 100%, 50%, 25%, 12%, 6%, 3%, 1%<br>[3%]                                                          | Parameterizes a desired dimming step                                                                                                    |
| Telegram is repeated every in s                              | 0.3s, 0.4s, 0.5s, 0.6s, 0.8s, 1.0s, 1.2s,<br>1.5s, 2s, 3s, 4s, 5s, 6s, 7s, 8s, 9s, 10s<br>[0.6s] | Parameterizes a desired dimming cycle                                                                                                    |
| When "AC monitor" is select                                  | cted in "Function of push dim port", the p                                                       | arameters below appear                                                                                                    |
| When AC input failure, Led driver                            | no reaction     send out warning message                                                         | How to react when there is no AC input for the driver                                                                                      |
| If backup DC input, dimming output (Not for Staircase light) | no change     light value                                                                        | How to react when there is backup DC input detected                                                                                        |
| light value                                                  | Off, 10% light, 20% light, ····· 100% light [50% light]                                          | Choose a light value when backup DC input is detected                                                                                      |

The following chart shows the objects for this parameter:

| Number | Name                        | Length | Usage                                                                                                    |
|--------|-----------------------------|--------|----------------------------------------------------------------------------------------------------|
| 19     | Block of push dimming       | 1 bit  | Activation/Deactivation of blocking Process for push dimming                                                                                                    |
| 20     | Switch of push dimming      | 1 bit  | Sends out switching on/off signals to the system every short push                                                                                                    |
| 21     | Dim up/down of push dimming | 4 bits | Sends out dimming signals to the system while dimming Bit3=1 is dimming up; Bit3=0 is dimming down; Bit2-bit0=000 is dimming step = STOP Bit2-bit0=001 is dimming step = 100% Bit2-bit0=010 is dimming step = 50% Bit2-bit0=011 is dimming step = 25% Bit2-bit0=100 is dimming step = 12% Bit2-bit0=101 is dimming step = 6% Bit2-bit0=110 is dimming step = 3% Bit2-bit0=111 is dimming step = 1% |
| 22     | AC input status             | 1 bit  | Used to send out an alarm signal when there is no AC                                                                                                    |
|        |                             |        | input. Only appears when AC monitor is selected                                                                                                    |

# 3.6 Operating hours & Constant light output (CLO)

Luminous flux of LEDs reduces over time as the diodes age, Constant Light Output (CLO) function is utilized to continuously compensate for the drop in luminous flux of the luminaire. This compensation is automatic, requiring no maintenance resource and the installation does not need to be over installed to compensate for future light depreciation from the diodes. You also can receive data of how long the luminaire has been operating to organize a replacement before the end of LEDs' service life.

| Counting of operating hours & CLO | not active active |
|-----------------------------------|-------------------|

# 3.6.1 Operating hours

Operating hours can be used to monitor service time of the lumiaire and used to prepare a replacement before the lamp is over its lifetime so as to maintain a constant level of illumination for the building.

| one hours one seconds |                   |
|-----------------------|-------------------|
| onot active active    |                   |
| not active            | •                 |
| O not active  active  |                   |
|                       | not active active |

The chart shows the dynamic range for this parameter:

| ETS- text                         | Dynamic range [default value ]                                    | Comment                                              |
|-----------------------------------|-------------------------------------------------------------------|------------------------------------------------------|
| Counting of operating hours in    | · Hours · Seconds                                                 | Choose what unit is used in record                   |
| Send counters on change(per hour) | • not active • active                                             | Sends out the operating time every hour when active  |
| Send counters cyclically          | 10min, 20min, 30min, 40min, 50min, 60min, not active [not active] | Sends out the operating time at intervals you desire |
| Constant light output(CLO)        | • not active • active                                             | Activates the CLO function                           |

The following chart shows the objects for this parameter:

| Number | Name                                         | Length  | Usage                                                                                                    |
|--------|----------------------------------------------|---------|----------------------------------------------------------------------------------------------------|
| 23     | Operating hours(Counter, in seconds/ hours)  | 4 bytes | Sends the operating time of the driver counted to the system at regular intervals when active. Unit: seconds or hours     |
| 24     | Operating hours(set value, in seconds/hours) | 4 bytes | Overwrites the operating time the driver counted. Used to reset the timer when replacing new LEDs. Unit: seconds or hours |

#### NOTE

The LCM-KN saves the up-to-date operating time information into its MCU flash memory every 10 mins. If there is bus voltage failure that occurs, the driver will lose the up to date operating time. In case the bus voltage is back to normal, the operating time data is fetched from its flash memory.

For example 1, LCM is already operating for 300 minutes. After 9 minutes, the bus voltage is lost and back to normal, the operating time acquired from LCM internal flash is then 300 minutes.

For example 2, LCM is already operating for 300 minutes. After 11 minutes, the bus voltage is lost and back to normal, the operating time acquired from LCM internal flash is then 310 minutes.

# 3.6.2 Constant light output (CLO)

Lumen depreciation is the luminous flux lost over time and it is irreversible. Generally, luminous flux of lamps without CLO decreases to 80% from 100% after 50,000 hours. In contrast to lamps with CLO, albeit luminous flux stars at 80%, it can be still mantained at around 80% even the lamps have been servicing for the same period of 50,000 hours. The method of CLO is that the luminous flux stars at 80% it can be still mantained at around 80% even the lamps have been servicing for the same period of 50,000 hours. The method of CLO is that the luminous flux stars at 80% it can be still mantained at around 80% even the lamps have been servicing for the same period of 50,000 hours. The method of CLO is that the luminous flux stars at 80% it can be still mantained at around 80% even the lamps have been servicing for the same period of 50,000 hours. The method of CLO is that the luminous flux stars at 80% it can be still mantained at around 80% even the lamps have been servicing for the same period of 50,000 hours. The method of CLO is that the luminous flux stars at 80% it can be still mantained at around 80% even the lamps have been servicing for the same period of 50,000 hours.

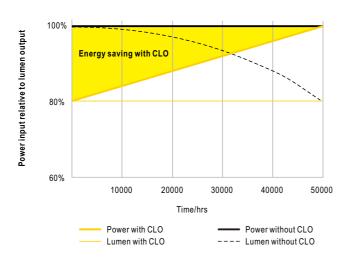

|                      | LED module work time before(x100 hours) | CLO factor |   |
|----------------------|-----------------------------------------|------------|---|
| Scheduled division 1 | 100                                     | 80%        | • |
| Scheduled division 2 | 150 *                                   | 85%        | • |
| Scheduled division 3 | 200 🗘                                   | 90%        | • |
| Scheduled division 4 | 300 🗘                                   | 95%        | • |
| Scheduled division 5 |                                         | 100%       | • |

The chart shows the dynamic range for this parameter:

| ETS- text            | Dynamic range [default value ]                    |                              | Comment                              |
|----------------------|---------------------------------------------------|------------------------------|--------------------------------------|
| Scheduled division 1 | 1(x100hours) - 500(x100hours)<br>[100(x100hours)] | 10% - 100%<br>[8 <b>0%</b> ] | Parameterizes the first stage of CLO |
| Scheduled division 2 | 1(x100hours) - 500(x100hours)<br>[150(x100hours)] | 10% - 100%<br>[ <b>85%</b> ] | Parameterizes the 2nd stage of CLO   |
| Scheduled division 3 | 1(x100hours) - 500(x100hours) [200(x100hours)]    | 10% - 100%<br>[ <b>90%</b> ] | Parameterizes the 3rd stage of CLO   |
| Scheduled division 4 | 1(x100hours) - 500(x100hours)<br>[300(x100hours)] | 10% - 100%<br>[ <b>95%</b> ] | Parameterizes the 4th stage of CLO   |
| Scheduled division 5 |                                                   | 10% - 100%<br>[100%]         | Parameterizes the final stage of CLO |

# 3.7 Absolute Values

The dimming area of the dimming actuator can be restricted by absolute values. Furthermore absolute or saved values can be called, when the actuator is switched on.

# 3.7.1 Starting behavior

The function "Starting behavior" defines the turn on behavior of the channel. The function can be parameterized for every channel individually.

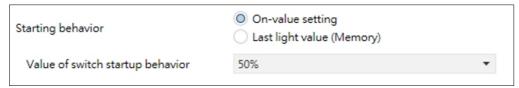

The chart shows the dynamic range for this parameter:

| ETS-text                  | Dynamic range                                  | Comment                                       |
|---------------------------|------------------------------------------------|-----------------------------------------------|
|                           | [default value]                                |                                               |
| On-value setting          | Sub-function: Value of switch startup behavior | If this sub-function is chosen, a new sub-    |
|                           | 6-100%                                         | function is shown, at which an absolute       |
|                           | [50%]                                          | value for switching on can be chosen          |
| Last light value (Memory) |                                                | The channel starts with the last value before |
|                           |                                                | switching off                                 |

Via the parameter "Value of start up", an absolute value for switching on can be assigned to the channel. The value for startup contains the whole technical possible area, so form 1-100%. But if the dimming area is restricted, the dimming actuator will be at least switched on with the lowest allowed value and maximum with the highest allowed value; independent from the chosen Value of startup.

The parameter "Last light value", also called memory function, causes a switching on of the actuator with the value before the last switching off. So the actuator saves the last value. If, for example, the channel is dimmed to 50% and switched off by switch object afterwards, the channel will be switched on with 50% again.

#### 3.7.2 Dimming area

Via the parameters "maximum light" and "minimum light", the dimming area can be restricted.

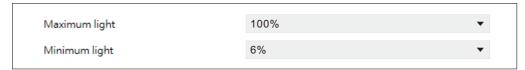

The chart shows the dynamic range for this parameter:

| ETS-text      | Dynamic range [default value] | Comment                              |
|---------------|-------------------------------|--------------------------------------|
| Maximum light | 7-100%<br>[ <b>100%</b> ]     | Highest, maximum allowed light value |
| Minimum light | 6-99%<br>[ <b>6%</b> ]        | Lowest, minimum allowed light value  |

If the technical possible dimming area (6-100%) shall be restricted to a lower area, you have to set values for the minimum light above 6% and for the maximum light under 100%. This restriction of the dimming area is possible for every channel. If the dimming area is restricted, the channel will only move in the adjusted restriction. This setting has also effects to the other parameter: If, for example, the channel is restricted to a maximum of 85% and the value of startup is chosen as 100%, the channel will switch on with the maximum of 85%. An excess of the maximum value is no longer possible. The restriction of a dimming area is useful when certain values must not be reached, because of technical reasons, for example preservation of the life span or the avoidance of flickering at lower dim values (especially at Energy saver).

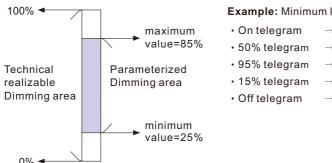

**Example:** Minimum light = 25%, maximum light = 85%, Value for startup= 100%

n telegram → adjusted light value 85%

• 50% telegram → adjusted light value 50%

· 95% telegram → adjusted light value 85%

15% telegram → adjusted light value 25%

Off telegram → adjusted light value 0% (Off)

# 3.8 Specific Dimming settings

The dimming behavior and Soft-Start/Stop can be adapted individually via the functions below.

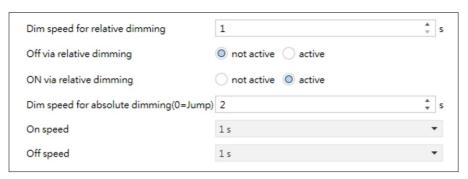

# 3.8.1 Dimming speed

 $\label{thm:continuous} The \ dimming \ speed \ allows \ parameterizing \ the \ duration \ of \ the \ dimming \ process \ individually.$ 

The chart shows the dynamic range for this parameter:

| ETS-text                                    | Dynamic range [default value] | Comment                                                                                                    |
|---------------------------------------------|-------------------------------|----------------------------------------------------------------------------------------------------|
| Dimming speed for relative dimming          | 1-120s<br>[5s]                | Defines the time for all relative dim processes related to relative dimming process of 100%. If a time of 10s is adjusted, the relative dimming from 0% to 100% and vice versa would last 10s. So the relative dimming from 0% to 50% would last 5s.        |
| On via relative dimming                     | • not active • active         | To maintain the output at OFF condition or turn on the output when dimming value is greater than the minimum level                                                                                                    |
| Off via relative dimming                    | not active     active         | To maintain the output at the minimum level or turn off the output when dimming value is lower than the minimum level                                                                                                    |
| On speed                                    | 1-240s<br>[2s]                | The On Speed realizes a Soft Start function. At an On Speed of 2s, the LED drivers will be dimmed up to 100% in 2s when switching on.                                                                                                    |
| Off speed                                   | 1-240s<br>[2s]                | The Off Speed realizes a Soft Stop function. Speed of 2s, the LED drivers will be dimmed down to 0% in 2s when switching off.                                                                                                    |
| Dimming speed for absolute dimming (0=Jump) | 0-120s<br>[5s]                | Defines the time for all absolute dimming processes related to an absolute dimming process of 100%. If a time of 10s is adjusted, the absolute dimming from 0% to 100% and vice versa would last 10s. So the absolute dimming from 0% to 50% would last 5s. |

# 3.8.2 Send dimming value after change

To visualize the dimming value, for example via a display, the following communication object must be activated:

| Send dim value after change | not active at dim end |
|-----------------------------|-----------------------|
|-----------------------------|-----------------------|

| ETS-text                    | Dynamic range   | Comment                             |
|-----------------------------|-----------------|-------------------------------------|
|                             | [default value] |                                     |
| Send dim value after change | · not active    | Activates the status object for the |
|                             | • active        | dimming process                     |

The communication object for the actual dimming value is shown continuous, but sends only the actual dimming value, when the parameter "Send dimming value after change" is activated.

| Number | Name             | Length | Usage                               |
|--------|------------------|--------|-------------------------------------|
| 6      | State dimm value | 1 byte | Sends the actual dimming value in % |

# 3.8.3 Dimming curve

The actuator provides both linear and logarithmic dimming curves for selection. In a linear dimming curve, the signal sent to the drivers is linear, increasing in a steady rate. In contrast to logarithmic - the signal to the drivers changes slower at deeper dimming levels and faster at the brighter end.

| Dimming curve |  |
|---------------|--|
|---------------|--|

| ETS-text      | Dynamic range [default value] | Comment                                           |
|---------------|-------------------------------|---------------------------------------------------|
| Dimming curve | • Linear<br>• Log             | Selection of linear or logarithmic dimming signal |

#### 3.9 Scene function

When functions of different groups (e.g. light, heating and shutter) shall be changed simultaneously with only one keystroke, it is practical to use the scene function. By calling a scene, you can switch the lights to a specific value, drive the shutter to an absolute position, switch the heating to the day mode and switch the power supply of the sockets on. The telegrams of these functions can have as well different formats as different values with different meaning (e.g. "1" for switch the lights off and open the shutters). If there were no scene function, you would have to send a single telegram for every actuator to get the same function

The scene function of the switch actuator enables you to connect the channels of the switch actuator to a scene control. For that, you have to assign the value to the appropriated space (scene A-H). It is possible to program up to 8 scenes per switching output. When you activate the scene function at the switching output, a new sub menu for the scenes appears at the left selection menu. There are settings to activate single scenes, set values and scene numbers and switch the learn scene function on/off at this sub menu.

Scenes are activated by receiving their scene numbers at the communication object for the scenes. If the "Learn scene" function of the scenes is activated, the current value of the channel will be saved at the called scene number.

The communication objects of the scenes have always the length of 1 byte.

The following illustration shows the setting options at the ETS-Software for activating the scene function:

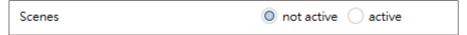

The scene function can only be activated for the normal switching mode. If the staircase light function is activated, the scene function cannot be activated for this channel.

The following chart shows the communication object for calling a scene:

| Number | Name  | Length | Usage             |
|--------|-------|--------|-------------------|
| 7      | Scene | 1 byte | Call of the scene |

For calling a certain scene, you have to send the value for the scene to the communication object.

The value of the scene number is always one number less than the adjusted scene number. For calling scene 1, you have to send a "0". So the scene numbers have the numbers from 1 to 64, but the values for the scenes only from 0 to 63. If you want to call scenes by a binary input or another KNX device, you have to set the same number at the calling device as at the receiving device. The calling device, e.g. a binary input, sends automatically the right value for calling the scene.

#### 3.9.1 Submenu scene

If a scene is activated, a new submenu will appear at the left selection menu. At this submenu, the further parameterization can be done. For every channel are up to 8 storage options available. These 8 presets have numbers A-H. One of the 64 scene numbers can be assigned to each scene. The following illustration shows the setting options at the submenu for the scenes (Channel X: Scene) for the scenes A-H:

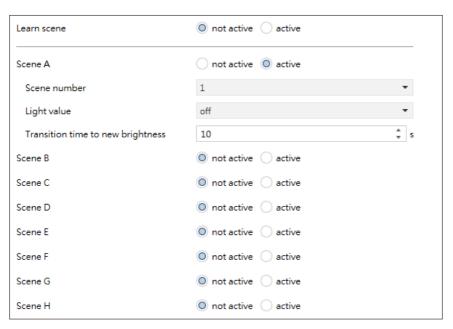

The following chart shows the dynamic range for an activated scene function:

| ETS-text                          | Dynamic range [default value]                                              | Comment                                                                                                    |
|-----------------------------------|----------------------------------------------------------------------------|----------------------------------------------------------------------------------------------------|
| Learn scene                       | • not active • active                                                      | Adjusts whether the learning/saving function shall be enabled for the scenes of this channel or not. For instance: Light value of the Scene A is 20%, this Light value can be adjusted according to user's preference afterwards, say 35%, and the new value is able to be saved via DPT 18.001 scene control by other KNX devices, such as a smart home control panel.  not active: learn scene function is disabled and object value follows DPT 17.001 scene number.  active: learn scene function is enabled and object value follows DPT 18.001 scene control. |
| Scene A-[H]                       | • not active • active                                                      | Activation of the depending scene                                                                                                    |
| Scene Nr. A-[H]                   | 1-64<br>[A:1; B:2; H:8]                                                    | Adjusts the number for calling a scene                                                                                                    |
| Light value scene A-[H]           | Off, 10%, 20%, 30%,<br>40%, 50%, 60%,70%,<br>80%, 90%, 100% light<br>[Off] | Adjusts the light value for a scene call                                                                                                    |
| Transition time to new brightness | 1-240s<br>[10]                                                             | The time taken from the privuous setting to this new scene                                                                                                    |

At the submenu for the scenes, a reaction can be assigned for the call of each scene. This reaction includes an absolute light value (0-100%) for this channel. Every channel can react to 8 different scenes. By sending of the pick-up value of the relevant scene, the scene is called and the channel adjusts its parameterized values. The individual parameterization is also watched at calling the scene.

If the channel shall dim to 50% at the call of the scene A and the channel has a parameterized switch on delay of 5s, the channel will be switched on after this 5s and be dimmed to the 50% in compliance to the adjusted dimming speed.

To watch at the programming is that if two or more channels shall react to the same scene number, the communication objects for the scenes of these channels have to be connected to the same group address. By sending of the pick-up value for the scenes, all channels will be called. It is practical to divide the group addresses by scenes at the programming. If a channel shall react now to 8 scenes, the communication object has to be connected to 8 different group addresses.

#### 3.10 Automatic function

An automatic function can be activated for every channel. The automatic function allows calling up to 4 absolute exposure values for every channel. Calling can be done via a 1 bit commands.

For further setting options, the automatic function of a channel must be activated.

| Automatic function | o not active active |
|--------------------|---------------------|
|                    |                     |

By activation the automatic function a submenu for further parameterization is shown. Furthermore, the following communication objects are shown:

| Number | Name        | Length | Usage                            |
|--------|-------------|--------|----------------------------------|
| 8      | Automatic 1 | 1 bit  | Calling of the automatic value 1 |
| 9      | Automatic 2 | 1 bit  | Calling of the automatic value 2 |
| 10     | Automatic 3 | 1 bit  | Calling of the automatic value 3 |
| 11     | Automatic 4 | 1 bit  | Calling of the automatic value 4 |

# 3.10.1 Submenu automatic function

The further parameterization can be done at the submenu of the automatic function.

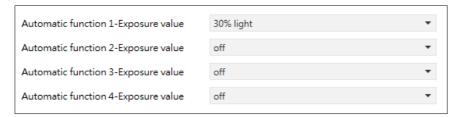

| ETS-text                                     | Dynamic range [default value]                                      | Comment                                                                                                    |
|----------------------------------------------|--------------------------------------------------------------------|----------------------------------------------------------------------------------------------------|
| Automatic function 1-[4] –<br>Exposure value | Off, 10%, 20%, 30%, 40%, 50%, 60%, 70%, 80%, 90%, 100% light [Off] | Defines the exposure value for an automatic call. Setting only activates when the corresponding object is 1 |

Every automatic function can be assigned an absolute exposure value (in 10% steps). The call of the automatic function is done by an 1 bit object.

# 3.11 Block function

Block function can be parameterized for every channel. Via the Block function, the behavior of the channel for calling the blocking objects can be assigned.

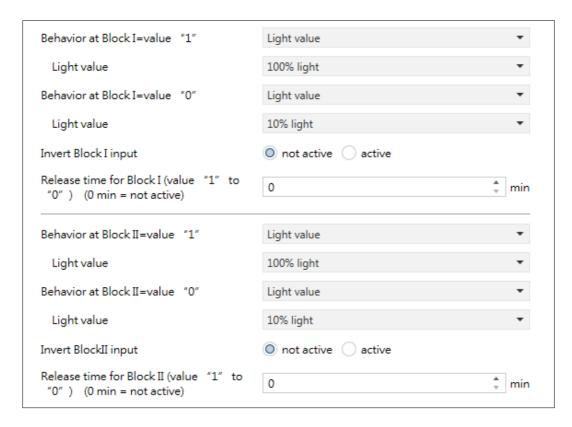

#### 3.11.1 Blocking objects

For both blocking objects an action for activation as well as deactivation can be defined

| ETS-text                                                          | Dynamic range [default value]                                       | Comment                                                                                                    |
|-------------------------------------------------------------------|---------------------------------------------------------------------|----------------------------------------------------------------------------------------------------|
| Behavior at Block I = Value 1                                     | Off, no change, Light value<br>(10%,20%,30%,,100%)<br>[Light value] | Defines the action for activation of the first blocking object                                                |
| Behavior at Block I = Value 0                                     | Off, no change, Light value<br>(10%,20%,30%,,100%)<br>[Light value] | Defines the action for deactivation of the first blocking object                                              |
| InvertBlock I input                                               | · not active · active                                               | If active, inverter singals recived from the Block I Object, that is $1\rightarrow 0$ ; $0\rightarrow 1$      |
| Release time for Block I (value "1" to "0") (0 min = not active)  | 0-600min<br>[ <b>0min</b> ]                                         | Release the channel from "Behavior<br>at Block I = Value 1" after<br>countdown and enter "Block I = Value 0"  |
| Behavior at Block II = Value 1                                    | Off, no change, Light value<br>(10%,20%,30%,,100%<br>[Light value]  | Defines the action for activation of the second blocking object                                               |
| Behavior at Block II = Value 0                                    | Off, no change, Light value<br>(10%,20%,30%,,100%<br>[Light value]  | Defines the action for activation of the second blocking object                                               |
| InvertBlock II input                                              | not active     active                                               | If active, inverter singals recived from the Block II Object, that is 1→0; 0→1                                |
| Release time for Block II (value "1" to "0") (0 min = not active) | 0-600min<br>[ <b>0min</b> ]                                         | Release the channel from "Behavior<br>at Block II = Value 1"after<br>countdown and enter "Block II = Value 0" |

By using the blocking objects, the channel can be blocked for further usage. Additional, the channel can perform an adjusted function, as dimming to a certain value, switch the channel of or stay in its current state, when it is blocked. The same actions can be performed by the channel, when it is unblocked.

It is important to be aware that the channel cannot be operated when it is blocked. Furthermore the manual usage is blocked during a blocking process. All telegrams, which are sent to the corresponding channel during a blocking process, have no effect for the channel.

If both blocking processes are activated, the first one is of prime importance. But if you activate the second blocking process during the first blocking process, the second blocking process will get active when the first one is deactivated. The action for the deactivation of the first blocking process will not be performed, but the channel calls the adjusted settings for the second blocking process.

| Number | Name     | Length | Usage                                                  |
|--------|----------|--------|--------------------------------------------------------|
| 12     | Block I  | 1 bit  | Activation/Deactivation of the first blocking process  |
| 13     | Block II | 1 bit  | Activation/Deactivation of the second blocking process |

Priority from the highest to the lowest is Block  ${\rm I\hspace{-.1em}I}\>$  > Block  ${\rm I\hspace{-.1em}I}\>$  > Permanent ON > On/Off & Dimming output.

# 3.12 Other useful information

The driver also provides some useful information including output short-circuit detection and value of power consumption.

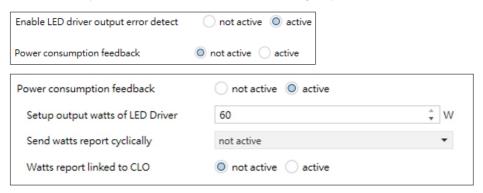

The chart shows the dynamic range for this parameter:

| ETS-text                              | Dynamic range<br>[default value]                                    | Comment                                                                                                    |
|---------------------------------------|---------------------------------------------------------------------|----------------------------------------------------------------------------------------------------|
| Enable led driver output error detect | • active • not active                                               | Activates output short-circuit detection                                                                                                    |
| Power consumption feedback            | active     not active                                               | Sends out total wattage in use                                                                                                    |
| Setup output watts of LED driver      | 1-60W<br>[ <b>60W</b> ]                                             | Types actual power wattage of the LED lamp for a power consumption calculation                                                                                                    |
| Send watts report cyclically          | not active, 5min, 10min,<br>15min, ··· 55min, 60min<br>[not active] | Sends out a power consumption report at intervals you desire                                                                                                    |
| Watts linked to CLO                   | • not active • active                                               | There are two ways to report power consumption of the device.  No active: send out a value of Setup output watts of LED driver x the current dimming level; Active: send out a value of Setup output watts of LED driver x the current dimming level x the current CLO stage |

The chart shows the dynamic range for this parameter

| Number | Name                  | Length  | Usage                                                                                                    |
|--------|-----------------------|---------|----------------------------------------------------------------------------------------------------|
| 18     | Short circuit on load | 1 bit   | Sends out signals when there is a short circuit on load. "1"= alarm; "0"= no alarm detected                                                                                                    |
| 25     | Watts report          | 4 Bytes | Used to sends out output wattage of the driver, accurate to the one decimal place.  Calculation formula is Setup output watts of LED  Driver × output level. e.g. setup output watts is 50W and output level is 81% then 40.5W will be reported. |

# 4. Environmental declaration information

https://www.meanwell.com//Upload/PDF/RoHS\_PFOS.pdf https://www.meanwell.com//Upload/PDF/REACH\_SVHC.pdf https://www.meanwell.com//Upload/PDF/Declaration\_RoHS-E.pdf

# **Appendix**

# A.1 LCM-KN Series Application/Firmware change tracking

| Date          | Application<br>Version | Firmware<br>Version | Note                                                                                                    |
|---------------|------------------------|---------------------|----------------------------------------------------------------------------------------------------|
| 02-April-2019 | Rev: 01.0              | Rev: 01.1           | First release                                                                                                    |
| 16-Aug-2019   | Rev: 0.10              | Rev: 01.2           | Fix the last light value malfunction.     Change the manufacturer ID memory saving method.                                                                                                    |
| 24-Mar-2020   | Rev: 01.1              | Rev: 01.3           | <ol> <li>Fix BCU key issue by stack.</li> <li>Add parameters: On via relative dimming.</li> <li>Add parameters: Watts linked to CLO.</li> <li>Modify catalog information: Lighting /LED driver.</li> </ol> Remark: <ol> <li>This application database to work with firmware version Rev [3] 1.3(shown in ETS).</li> <li>For firmware Rev [3] 1.2 or previous, the unit will work with this database, but new parameter described above is not available.</li> <li>Please note this database will not work with firmware version Rev[2] 1.2. Click here for how to solve it.</li> </ol> |

NOTE: For the latest information, please refer to the link below https://www.meanwell.com//Upload/PDF/KNX\_Application%20Database.pdf

# 明緯企業股份有限公司 MEAN WELL ENTERPRISES CO., LTD.

248 新 北 市 五 股 區 五 權 三 路 28 號 No.28, Wuquan 3rd Rd., Wugu Dist., New Taipei City 248, Taiwan Tel:886-2-2299-6100 Fax:886-2-2299-6200 http://www.meanwell.com E-mail:info@meanwell.com

Your Reliable Power Partner